# PixelArt <sup>∗</sup>

A package to draw pixel-art pictures.

Louis Paternault spalax+ctan(at)gresille(dot)org

February 25, 2018

#### **Abstract**

This package defines macros to draw pixel-art pictures using IATEX.

## **Contents**

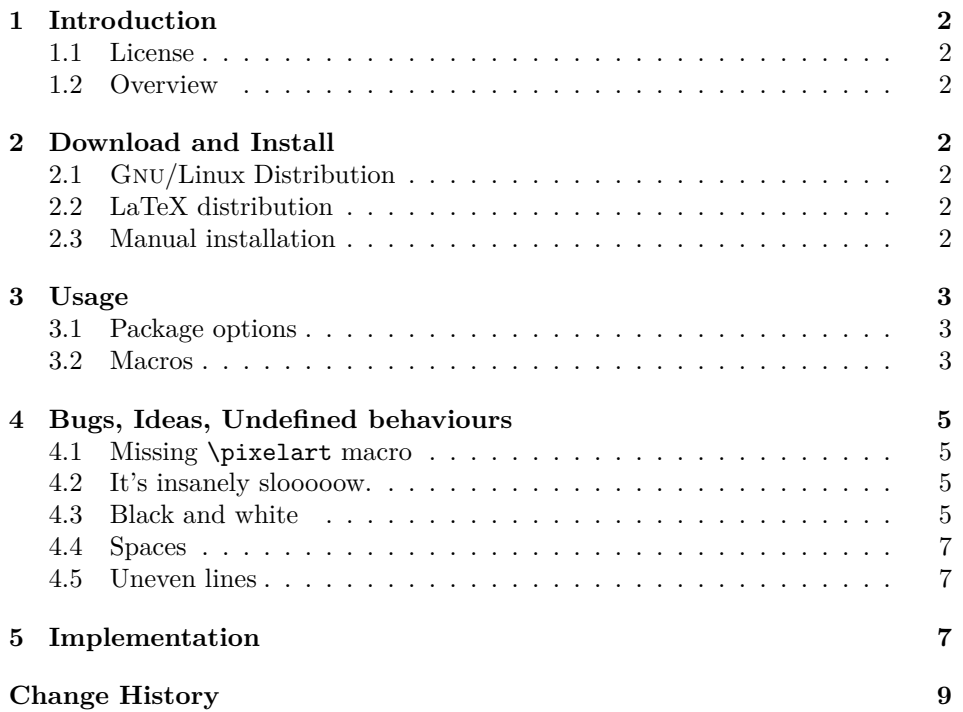

<sup>∗</sup>This document corresponds to pixelart v0.2.0, dated 2018/02/25. Home page, bug requests, etc. at <http://framagit.org/spalax/pixelart>

#### **[Index](#page-9-0) 10**

### <span id="page-1-0"></span>**1 Introduction**

This document introduces the pixelart package, used to draw pixel-art pictures.

#### <span id="page-1-1"></span>**1.1 License**

This work may be distributed and/or modified under the conditions of the LATEXProject Public License, either version 1.3 of this license or (at your option) any later version.

Further information can be found in the .dtx file used to build this document.

#### <span id="page-1-2"></span>**1.2 Overview**

Installation instruction are given in section [2.](#page-1-3) Documentation about how to use this package (and examples) is given in section [3.](#page-2-0) Section [4](#page-4-0) lists some known bugs and limitations, and implementation is given in section [5.](#page-6-2)

## <span id="page-1-3"></span>**2 Download and Install**

#### <span id="page-1-4"></span>**2.1 Gnu/Linux Distribution**

If applicable, the easiest way to get pixelart working is by installing it by your distribution package. In Debian (and Ubuntu, and surely other distributions that inherit from Debian) it is packaged in texlive-pictures since version 2017.20180103-1. So you can install it by running:

sudo apt install texlive-pictures

#### <span id="page-1-5"></span>**2.2 LaTeX distribution**

This package is included both in T<sub>EX</sub>Live and MiKT<sub>E</sub>X. It can be installed using their respective package managers.

#### <span id="page-1-6"></span>**2.3 Manual installation**

• Download the lastest archive :

**Stable version** <http://mirrors.ctan.org/graphics/pixelart.zip>

**Development version** [https://framagit.org/spalax/pixelart/repos](https://framagit.org/spalax/pixelart/repository/archive.zip?ref=master)itory/ [archive.zip?ref=master](https://framagit.org/spalax/pixelart/repository/archive.zip?ref=master)

- Unzip the archive.
- If you got the archive from CTAN (stable version), move file tex/latex/pixelart/pixelart.sty in a LATEX path.

• If you got the development version, cd to the main archive directory, and run latex pixelart.ins to build pixelart.sty. Move this file into a LAT<sub>E</sub>X path.

### <span id="page-2-0"></span>**3 Usage**

#### <span id="page-2-1"></span>**3.1 Package options**

This package has a single package option: draft. If this option is set (\usepackage[draft]{pixelart}), pixel-art pictures are ignored. This can make compilation *way*, *way* faster<sup>[1](#page-2-3)</sup>.

A downside is that since pixel-art pictures are ignored, this can mess up your document layout. A nicer option would be to have option draft guess the pixelart size, and display a dummy picture with the same size. Patches are welcome!  $\odot$ 

#### <span id="page-2-2"></span>**3.2 Macros**

This package defines two macros:  $\b{b wpixelart}^2$  $\b{b wpixelart}^2$ , used to insert a pixel-art picture, and \tikzbwpixelart, which has the same purpose, excepted that it is called from within a tikzpicture environment.

#### **3.2.1 \bwpixelart**

\bwpixelart To insert a pixel-art picture in your text, use :

\bwpixelart[ $\langle color, raise, scale \rangle$ ]{ $\langle pixels \rangle$ }

Its optional arguments are:

**color=black** Foreground color (the background is transparent);

- **scale=1** Scale. By default, a pixel is the size of a tikzpicture default unit, which is probably bigger than what you want.
- **raise=0pt** Raise the picture. By default, the bottom of the picture is on the baseline. You might want to lower it a little by giving this option a negative argument.

Its mandatory argument is the picture pixels, as 0's and 1's. Line breaks in this argument are interpreted as line breaks in the pixel art pictures. How spaces are interpreted is undefined (see section [4.4](#page-6-0) for more information).

For instance, this heart  $\blacksquare$  was drawn using the following code:

<span id="page-2-3"></span> $1$ On a document I am writing, containing a lot of pixel-art pictures, option draft makes compilation time go from 6 minutes to 22 seconds.

<span id="page-2-4"></span><sup>2</sup>\bwpixelart stands for *b*lack and *w*hite *pixel art*, although *color and transparent pixel art* would be more accurate.

```
1 \bwpixelart [color=red, scale=.05, raise=-1ex] {%
2 001101100
3 011111110
4 111111111
5 111111111
6 111111111
7 011111110
8 001111100
9 000111000
10 000010000
11 }
```
#### **3.2.2 \tikzbwpixelart**

```
\tikzbwpixelart The second macro, \tikzbwpixelart is almost identical to the first one, excepted
                  that it is meant to be called from inside a tikzpicture environment. Actually,
                  \bwpixelart{0101} is more or less equivalent to calling :
```

```
1 \ begin { tikzpicture }
2 \ tikzbwpixelart {(0, 0)}{0101}
3 \end{ tikzpicture }
```
The signature of this macro is :

```
\tikzbwpixelart[\langle color, scale \rangle]{\langle coordinates \rangle}{\langle pixels \rangle}
```
Its optional arguments are color and scale, used to set the color and scale of the picture.

Its first mandatory argument is the coordinate of the top left corner of the picture; the second one is the list of pixels (using the same syntax as the \bwpixelart macro).

For instance, this heart  $\left(\frac{1}{2}\right)$  was drawn using the following code:

```
1 \begin{tikzpicture}[scale=.05, baseline=-1em]
2 \quad \text{fill [red] } (5, -4) \text{ circle } (6.5);3 \ tikzbwpixelart {(0, 0)}{%
4 0011001100
5 0111111110
6 1111111111
7 1111111111
8 1111111111
9 0111111110
10 0011111100
11 0001111000
12 0000110000
13 }
14 \end {tikzpicture}
```
### <span id="page-4-0"></span>**4 Bugs, Ideas, Undefined behaviours**

I have great ideas about what this package could do, but:

- I do not need them;
- I am not sure there is a huge *need* for some pixel-art package;
- I have a full-time job, my wife has a far-more-than-full-time job, my daugther *is* a full-time job, so I have very little time to hack…

So, I am listing here some known bugs, undefined behaviours, limitations. You, random passer-by, will be greatly welcome if you were to fix or implement stuff listed in this section.  $($ :

#### <span id="page-4-1"></span>**4.1 Missing \pixelart macro**

There is no \pixelart macro. This is on purpose: given that this package is more or less a working draft, I did not want to register a badly designed \pixelart macro. This means that some folk wanting to improve this package can extand the \bwpixelart macro and use the name \pixelart to fix my design mistakes.

#### <span id="page-4-2"></span>**4.2 It's insanely slooooow.**

That's it. It takes alomst 30 seconds to compile a document containing only a  $128 \times 128$  picture (about 16000 pixels). I have no idea how to fix it. Good luck.

#### <span id="page-4-3"></span>**4.3 Black and white**

Right now, it is black and white only (or, to be more accurate, any single color on a transparent background).

One *could* produce colored pixel-art pictures, but… it's complicated. For in-stance, this heart (borrowed from the Django project<sup>[3](#page-4-4)</sup>):

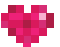

could be produced using the following code. Basically (given that colors violet1 to violet5 have been correctly defined), we stack up several single-color pixel-art pictures.

```
1 \ b e gin { tikzpicture } [scale = . 1]
2 \ tikzbwpixelart [color=violet 1]{(0 , 0)}{%
3 0000000
4 0000010
5 }
6 \tikzbwpixelart [color=violet2]\{ (0, 0)\}\{\%7 0000000
```
<span id="page-4-4"></span><sup>3</sup><https://www.djangoproject.com/>

```
8 0110100
9 000000010 0010100
11 0000000
12 0001000
13 }
14 \tikzbwpixelart [color=violet3] {(0, 0) }{%
15 0000010
16 0000000
17 1000010
18 0000000
19 0001000
20 }
21 \ tikzbwpixelart [color=violet 4]{(0 , 0)}{%
22 0010100
23 1001000
24 0110100
25 0001010
26 0010100
27 }
28 \ tikzbwpixelart [color=violet 5]{(0 , 0)}{%
29 0100000
30 0000001
31 0001001
32 0100000
33 }
34 \end{ tikzpicture }
```
One could imagine a simpler syntax: we assign several colors to characters, and we use 1, 2, 3, etc. as the pixels to define the picture. This would give the following code.

```
1 \begin {tikzpicture} [scale = . 1]
2 \ tikzpixelart [colors ={
3 1 = violet1,
4 2= violet2,
5 3 = violet3,
6 4= violet4,
7 5=violet5,
\{8\} } } { (0, 0) } { %
9 0540430
10 4224215
11 3445435
12 0524240
13 0043400
14 0002000
15 }
16 \end {tikzpicture}
```
Once again, patches are welcome!  $\odot$ 

### <span id="page-6-0"></span>**4.4 Spaces**

Spaces are interpreted as line breaks. For instance, this heart  $\bullet$  could be written as :

```
1 \bwpixelart [scale=.03, raise=-1pt]{%
2 0011001100 0111111110 1111111111
3 1111111111 1111111111 0111111110
4 0011111100 0001111000 0000110000
5 }
```
This will work (right now), but is an undefined behaviour, and might change in a later version without prior notice.

#### <span id="page-6-1"></span>**4.5 Uneven lines**

Right now, lines do not *have* to have the same number of characters. For instance, the following heart  $\bullet$  could be written as :

```
1 \bwpixelart [scale=.03, raise=-1pt]\frac{1}{b}2 00110011
3 011111111
4 1111111111
5 1111111111
6 1111111111
7 011111111
8 00111111
9 0001111
10 000011
11 }
```
This is an undefined behaviour and might raise an error in the future.

## <span id="page-6-2"></span>**5 Implementation**

Load some packages.

```
1 \RequirePackage{pgf}
2 \RequirePackage{pgfopts}
3 \usepgfmodule{parser}
4 \RequirePackage{tikz}
5 \usetikzlibrary{calc}
6 \RequirePackage{pgfkeys}
7 \RequirePackage{etoolbox}
8
   Let the nasty stuff begin.
9 \makeatletter
10
   Parse package options.
```

```
11 \newif\ifpixelart@draft
12 \pgfkeys{
13 /PIXELART/.cd,
14 draft/.is if=pixelart@draft,
15 draft=false,
16 }
17 \ProcessPgfPackageOptions{/PIXELART}
   Define macro arguments
18 \pgfkeys{
19 /PIXELART/BWPIXELART/.is family,
20 /PIXELART/BWPIXELART,
21 scale/.value required,
22 scale/.code={\pgfkeyssetvalue{/PIXELART/BWPIXELART/scale}{#1}},
23 scale=1,
24 raise/.code={\pgfkeyssetvalue{/PIXELART/BWPIXELART/raise}{#1}},
25 raise/.value required,
26 raise=0pt,
27 color/.value required,
28 color/.code={\pgfkeyssetvalue{/PIXELART/BWPIXELART/color}{#1}},
29 color=black,
30 }
31
32 \pgfkeys{
33 /PIXELART/TIKZBWPIXELART/.is family,
34 /PIXELART/TIKZBWPIXELART,
35 scale/.value required,
36 scale/.code={\pgfkeyssetvalue{/PIXELART/TIKZBWPIXELART/scale}{#1}},
37 scale=1,
38 color/.value required,
39 color/.code={\pgfkeyssetvalue{/PIXELART/TIKZBWPIXELART/color}{#1}},
40 color=black,
41 }
42
43 \pgfparserdef{@bwpixelart}{initial}{blank space \space}{
44 \@bwpa@newline
45 }
46 \pgfparserdef{@bwpixelart}{initial}{the character 0}{
47 \coordinate (@pixelart) at ($(@pixelart) + (1, 0)$);
48 }
49 \pgfparserdef{@bwpixelart}{initial}{the character 1}{
50 \fill (@pixelart) rectangle ++(1, 1);
```
Define argument parser, parsing the sequence of 0 and 1 defining the pixel art.

```
51 \coordinate (@pixelart) at ($(@pixelart) + (1, 0)$);
52 }
53 \pgfparserdef{@bwpixelart}{initial}{the letter @}{
54 \pgfparserswitch{final}
55 }
56
```

```
57 \newcommand{\@bwpa@newline}{
                58 \coordinate (@pixelart) at ($(@pixelart@startline) + (0, -1)$);
                59 \coordinate (@pixelart@startline) at (@pixelart);
               60 }
               61
   \bwpixelart Define \bwpixelart, used to draw black-and-white pixelart.
                62 \newcommand{\bwpixelart}[2][]{{%
                63 \pgfkeys{/PIXELART/BWPIXELART, #1}%
                64 \raisebox{\pgfkeysvalueof{/PIXELART/BWPIXELART/raise}}{%
                65 \tikz[
                66 scale=\pgfkeysvalueof{/PIXELART/BWPIXELART/scale},
                67 ]{
                68 \tikzbwpixelart[%
                69 color=\pgfkeysvalueof{/PIXELART/BWPIXELART/color},
                70 ]{(0, 0)}{#2}
               71 }%
               72 }%
               73 }}
               74
\tikzbwpixelart Define \tikzbwpixelart, used to draw black-and-white pixelart from inside a
               tikzpicture environment.
                75 \newcommand{\tikzbwpixelart}[3][]{
                76 \pgfkeys{/PIXELART/TIKZBWPIXELART, #1}
                77 \ifpixelart@draft
                78 % Draft mode. Nothing to parse, nothing to show!
                79 \else
                80 \begin{scope}[shift={#2}]
               81 \begin{scope}[#1]
                82 \coordinate (@pixelart) at (0, 1);
                83 \coordinate (@pixelart@startline) at (@pixelart);
                84
                85 \pgfparserparse{@bwpixelart}
                86 #3 @
                87 \end{scope}
                88 \end{scope}
                89 \fi
               90 }
                91
                That's all, folks!
                92 \makeatother
                93
```
# <span id="page-9-0"></span>**Change History**

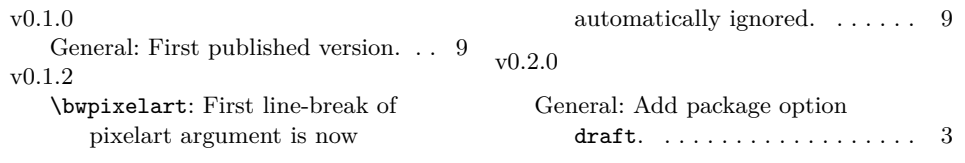

## **Index**

Numbers written in italic refer to the page where the corresponding entry is described; numbers underlined refer to the code line of the definition; numbers in roman refer to the code lines where the entry is used.

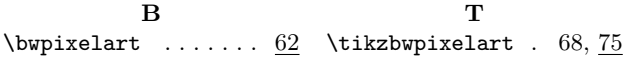